# **Guidelines for Preparation of Cover Letters and Manuscripts**

Before you prepare a manuscript according to the following guidelines, please read carefully [Author](http://www.newpubli.com/article!findGuide.shtml?typeId=5)  [Guide](http://www.newpubli.com/article!findGuide.shtml?typeId=5) of Newpubli and Newpubli Express. There are no differences between these two journals in manuscript preparation except that the two journals require different types of Cover Letters.

#### **1. What should you do before preparing your submission files?**

You should rea[d About Us,](http://www.newpubli.com/index!toAbout.shtml) [Terms of Use,](http://www.newpubli.com/article!findGuide.shtml?typeId=9) [Editorial Policies,](http://www.newpubli.com/article!findGuide.shtml?typeId=8) [Author Guide,](http://www.newpubli.com/article!findGuide.shtml?typeId=5) and this file before you prepare your submission files.

# **2. How many types of files should be prepared for your submission?**

Your submission should contain the following files, in order.

- Cover Letter in DOC, DOCX or PDF
- $\Diamond$  Manuscript in DOC or DOCX
- $\Diamond$  Figures (optional)
- $\triangle$  Attachments (optional)

All these files should be well written in English.

All letters and words in these files should be in the font of Calibri, if not specified.

All pages should be 1.25 spaced and numbered.

All texts should be justified, except that the titles, legends and contents of **tables and figures as well as references** should be ragged right and that page numbers should be centered.

Footnotes should not be used at any places in these files except under some tables.

Other requirements on these files are given below.

# **3. How to prepare Cover Letters**

Please use the template of [Cover Letter \(Newpubli\)](http://www.newpubli.com/data/file/Webfile/Cover_Letter1.docx) for manuscripts submitted to Newpubli.

Please use the template of [Cover Letter \(Newpubli Express\)](http://www.newpubli.com/data/file/Webfile/Cover_Letter2.docx) for manuscripts submitted to Newpubli Express.

Please answer all the questions and provide all the information listed in the templates, and save the files in PDF using the name like "20150612jmcCL.pdf". The beginning numbers of "20150612", for this example, represent the date (year-month-day) of your initial submission of the manuscript; the low-case letters "jmc" represent the initials (first letters) of the name of the corresponding author; the upper-case letters "CL" represent the file type of Cover Letter.

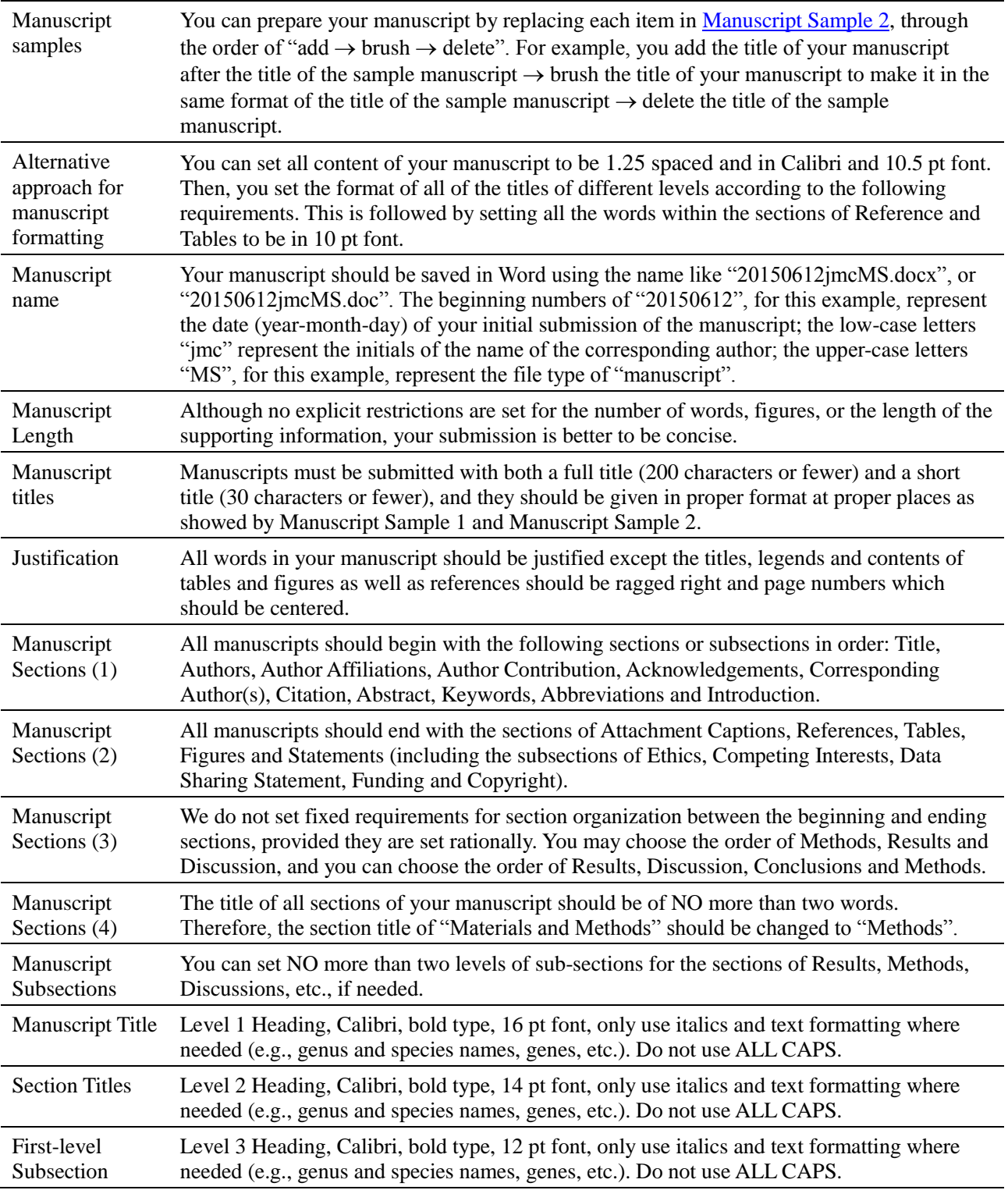

# **4. How should you prepare your manuscript?**

Page 2 *Newpubli ranks each article through peer review*

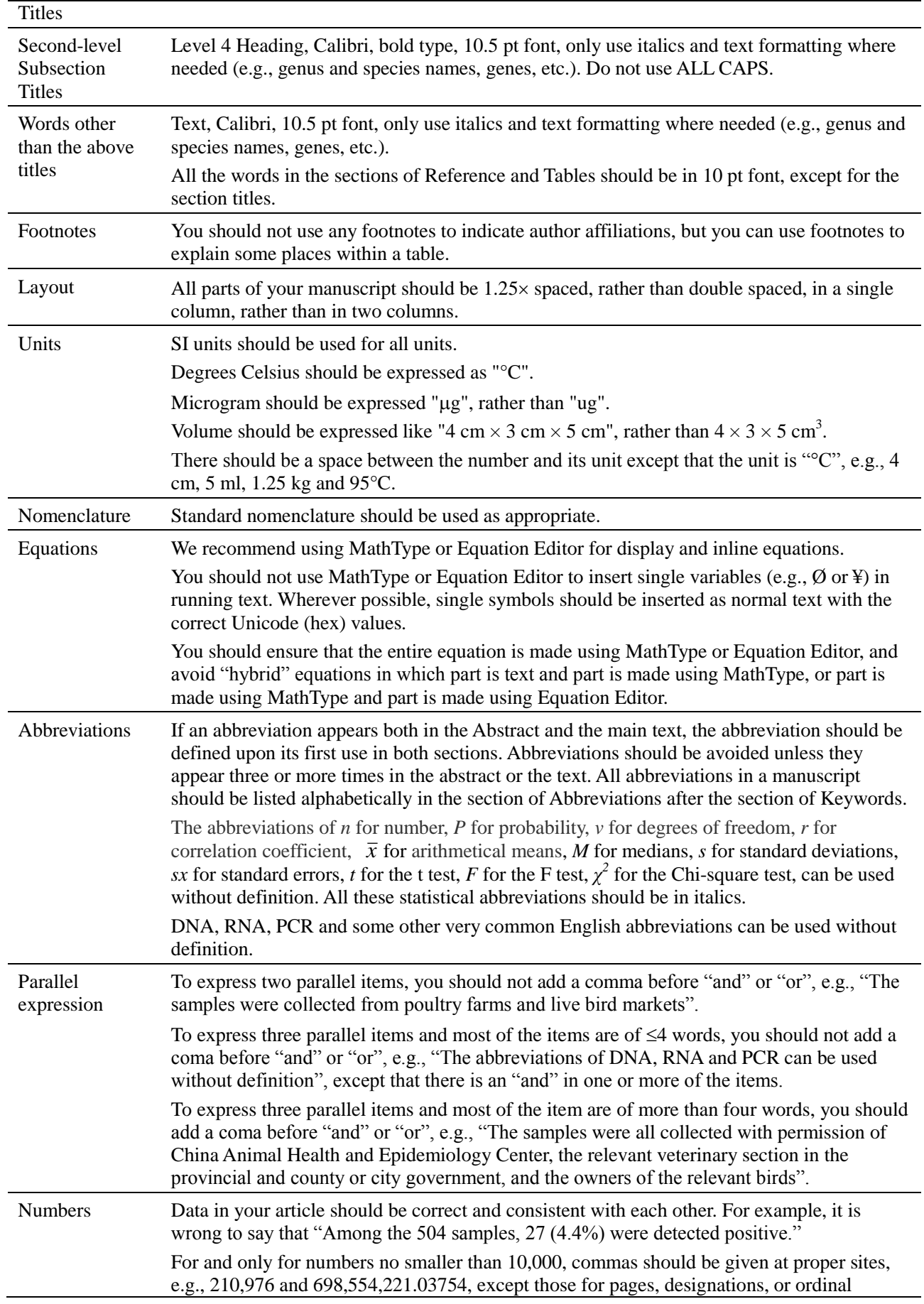

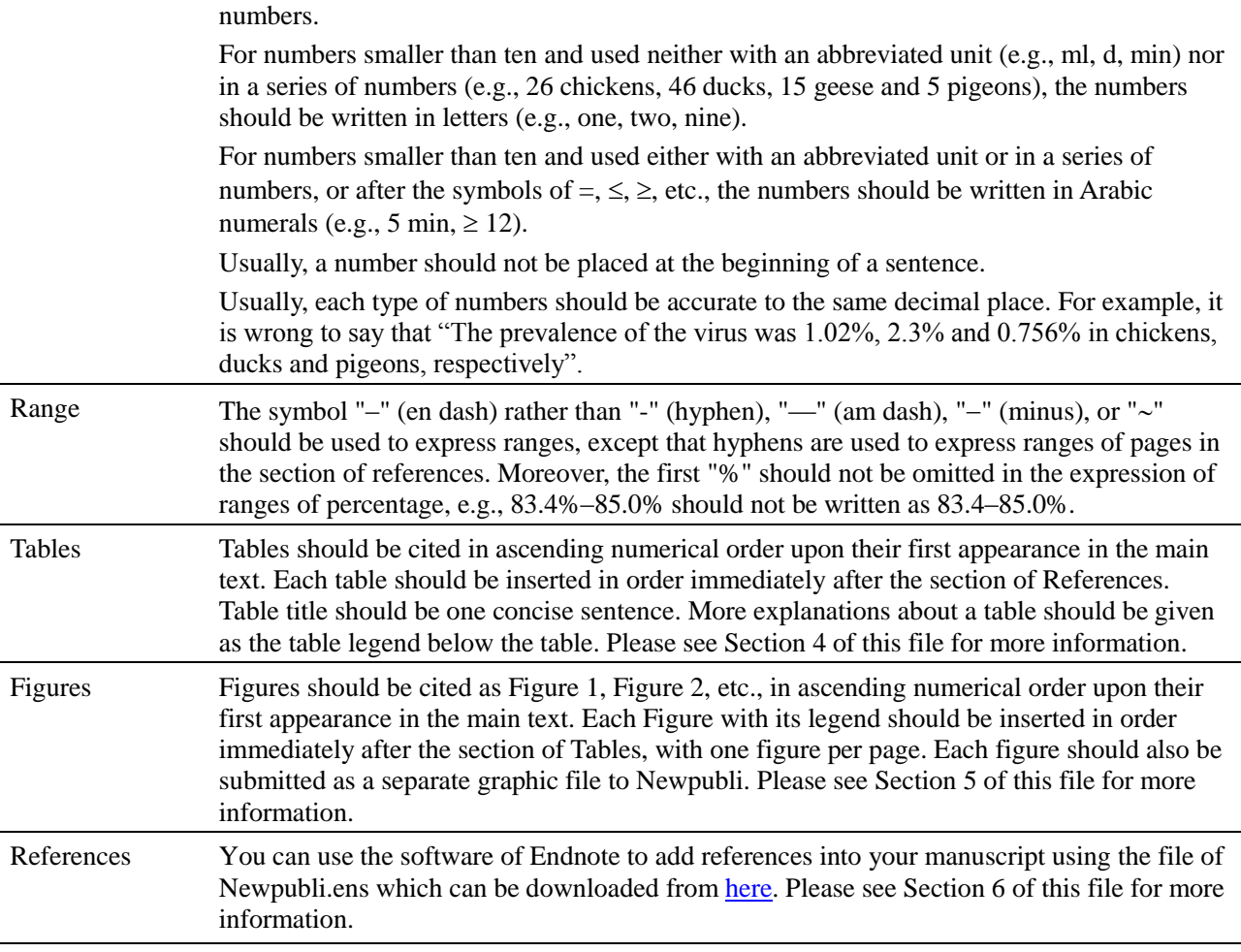

# **5. How should you prepare Tables?**

- $\Diamond$  Each table should be placed in your manuscript in the section of Tables in order, after the section of References, with one big table (larger than a half of a page) or two small tables per page.
- $\Diamond$  Sometimes wide tables should be placed in a landscape page.
- $\Diamond$  Very wide or long tables which cannot be printed in one page of A4 paper should be submitted as an Attachment file of the manuscript.
- $\Diamond$  Each table should have a label (e.g., "Table 1") and a brief descriptive title to be placed above the table. Its legends and footnotes should be placed below the table, as showed by the following example. Footnotes to a table should be marked with "#1, #2, #3……" in order as superscripts.

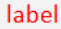

title

Table 2. The genetic distances between four lineages of CoVs in seven conserved domains.

|               | CdCoVs <sup>#1</sup> | $DdCoVs$ <sup>#2</sup> | $PdC_0Vs#3$ | $GdCoVs$ <sup>#4</sup> |  |
|---------------|----------------------|------------------------|-------------|------------------------|--|
| CdCoVs        | 96.0%+1.0%           | 86.5%+1.0%             | 84.1%+0.4%  | 84.2%+0.5%             |  |
| <b>DdCoVs</b> |                      | $95.9\% + 2.6\%$       | 88.6%+1.1%  | 83.6%+1.0%             |  |
| PdCoVs        |                      |                        | 97.5%+0.8%  | 84.2%+1.2%             |  |
| <b>GdCoVs</b> |                      |                        |             | 93.4%±0.7%             |  |

The distances are showed in mean ± standard deviation. CdCoVs: chicken-dominant coronaviruses; DdCoVs: duck-dominant coronaviruses; PdCoVs: pigeon-dominant coronaviruses; GdCoVs:

legend

goose-dominant coronaviruses.

#1Sequences of three CdCoVs were used in the calculation.

#2Sequences of fourteen DdCoVs were used in the calculation.

#3Sequences of eight PdCoVs were used in the calculation.

#4Sequences of five GdCoVs were used in the calculation.

- $\Diamond$  All tables should be editable, and should not be graphic objects.
- $\Diamond$  All tables should be in cell-based structure with rows and columns, and should not be structured with returns, spaces, or tabs.

footnotes

- $\Diamond$  Horizontally merged heading cells indicate column spanning, and vertically merged left-column cells indicate grouping.
- $\Diamond$  Vertical merging is permitted only for the left-hand column.
- $\Diamond$  Bold or italic formatting can be used to show different columns or rows.
- $\Diamond$  It is usually better to separate multi-part tables into several tables, and each multi-part table should have a consistent number of columns throughout all sub-parts.
- $\Diamond$  You should not use returns, spaces, or tabs to separate data.
- $\Diamond$  You should not use lines, rules, or borders to indicate spanning rows.
- $\Diamond$  You should not use spaces within cells to align text.
- $\Diamond$  The first row should be marked in 5% grey.
- $\Diamond$  All the contents in a table should be centered vertically and ragged right.
- $\Diamond$  You should not use any graphics in a table.

# **6. How should you prepare Figures?**

- $\Diamond$  Figures of adequate quality can increase the clarity and readability of an article.
- $\Diamond$  Although it is better to make each figure as beautiful as possible and as small in size as possible, each figure published in Newpubli or Newpubli Express MUST be authentic and clear.
- $\Diamond$  Try to use your own figures. If you have to use a figure that has been published previously elsewhere, has been previously copyrighted, or that contain proprietary data (e.g., some maps, satellite images, slogans, logos, social media content), it is your responsibility to obtain permission from the copyright holder to reproduce the figure in Newpubli or Newpubli Express. Permission should be indicated in the figure legend, and the original source MUST be included in the reference list.
- $\Diamond$  Authors must take special care when using a photograph, a radiograph, a pedigree (family tree), a geospatial map that can identify a specific house, or another image which contain identifying or potentially identifying information, as a figure. This type of figure should not be used unless the figure is

crucial and the persons have provided written consent for publication in Newpubli or Newpubli Express.

- $\Diamond$  Authors must take special care when using a map as a figure. Publication of map figures does not represent that Newpubli or Newpubli Express has any opinions on the maps. Any disputed border should not be included in any map figure unless the information is crucial and the disputed border is showed in disputed status.
- $\Diamond$  Figures should be numbered as Figure 1 (not Fig. 1 or FIG. 1), Figure 2, and so on, in the order they are first mentioned in the text, and uploaded in this order.
- $\Diamond$  Each figure should be submitted as a single file, and ALSO should be embedded sequentially in the same quality with its legend in order at the end of the main manuscript file (this is DIFFERENT from many other journals), with one figure per page.
- $\Diamond$  Tables should NOT be submitted as figures.
- $\Diamond$  Each multi-panel figure should be submitted as a single figure file, and all parts of the figure should be of the same height and the same length, and created through the same way, if possible. All the parts should be numbered alphabetically using the upper-case letters of A, B, C, etc, which are embedded at the SAME site of the panels.
- $\Diamond$  Each figure should be closely cropped to minimize the amount of blank space surrounding the illustration.
- $\Diamond$  All letters or numbers appearing in a figure should be in Calibri, Arial or Times New Roman, at a proper size. All fonts in figures must be embedded into the figure.
- $\Diamond$  Your figures should be stored as TIFF (suitable for images), JPEG (suitable for photographic images, less suitable for graphical images), PNG (suitable for images), BMP (suitable for images), EPS (suitable for diagrams and/or images), TGF (ISIS/Draw - suitable for molecular structures), PDF (suitable for diagrams and/or images), Microsoft Word (suitable for diagrams and/or images, figures must be a single page), PowerPoint (suitable for diagrams and/or images, figures must be a single page), CDX (ChemDraw suitable for molecular structures).
- $\Diamond$  Each figure file should be stored in the name like "20150612jmcFIG4.png", or "20150612jmcFIG4.tif", etc. The beginning numbers of "20150612", for this example, represent the date (year-month-day) of your submission, and the low-case letters "jmc" represent the initials of the name of the corresponding author, and the upper-case letters "FIG", for this example, represent the file type of "Figures". The number 4 after "FIG", for this example, represents this figure is the fourth figure.
- $\Diamond$  Each figure file should not exceed 10 MB.
- $\Diamond$  Each of your figures should be scaled onto a single page, and thus it should be of the maximum width of 170 mm and the maximum height of 230 mm. If it is not possible to scale your figure onto a single page, you should submit the figure as a Supplementary Information file.
- $\Diamond$  Your figures should be designed such that all information, including text, is legible at these dimensions. All lines should be wider than 0.5 pt when constrained to standard figure widths. Image resolution should be set approximately 300 dpi (dots per inch) at the final size.
- $\Diamond$  If one of your figures is created through computer, such as a statistical diagram, you may revise it for many times to make it as clear and beautiful as possible, provided the original data is not misrepresented.
- $\Diamond$  If one of your figures is photographic, such as photographs, scans, X rays and screenshots, you should minimize to manipulate it manually in order to avoid artefacts.
- $\Diamond$  In some cases, rational manipulation of your figures using some software tools is allowed by Newpubli or Newpubli Express, if the original data is not misrepresented and artefacts are not introduced through the manipulation. Linear adjustment of the color, contrast or brightness is permitted, but they must be applied to the entire image, not just parts of it. Details of significant electronic alterations to each figure must be given in the text of the article, and the original version of the figure should be retained by the author, as referees or readers may request to view the original figure.
- $\Diamond$  You are recommended to use the tools of PaintShop Pro (Windows only), GraphicConverter (Mac only), Adobe Photoshop (Windows/ Mac), ImageMagick (Windows/Mac/Linus), GIMP (Windows/Mac/Linus), and ImageJ (Windows/Mac/Linus), to convert your figure graphics formats and manipulate the figures in a rational way, if needed.
- $\Diamond$  Figure legends should describe the key messages of a figure. Legends should have a short title of 20 words or less. The full legend should have a description of the figure and allow readers to understand the figure without referring to the text. The legend itself should be succinct, avoid lengthy descriptions of methods, and define all non-standard symbols and abbreviations appearing in the corresponding figure.

# **7. How should you prepare References?**

- $\Diamond$  You can use the software of Endnote to add references into your manuscript using the file of Newpubli.ens which can be downloaded from [here.](http://www.newpubli.com/data/file/Webfile/Newpubli.ens) You should check manually whether each reference added by Endnote is fully correct.
- $\Diamond$  You should spend enough time on references. If you properly cite a reference in your paper, you shall make recognition of the contribution of others in the relevant field. Sometimes, if you do not cite a proper reference, your manuscript may be considered by others as a product of plagiarism which may be a serious ethical problem.
- $\Diamond$  You may conduct a type of academic misconduct, falsification, if you use some references to indicate that an opinion has been supported by a reference, but actually the reference does not exist or does not support the opinion.
- $\Diamond$  Newpubli uses the "Vancouver" reference style. References must be listed at the end of the main text of a manuscript and numbered in the order that they appear in the main text. In the text, citations should be indicated by the reference number in brackets.
- $\Diamond$  Authors should not cite unavailable and unpublished work, including manuscripts that have been submitted but not yet accepted (e.g., "unpublished work," "data not shown"), and these related work should be submitted as an Attachment file of the manuscript.
- $\Diamond$  If there are more than six authors for a reference, only the names of the first six authors are showed, and other authors are indicated with "et al".
- $\Diamond$  Many types of literature, including newspaper articles, blogs, patents, etc., can be cited as web page references provided they are available online for a long time. For each web page reference, the title of the web page, the URL of the web page and accessed date should be provided. If the authors of the web page, the type of medium (e.g., Wikipedia, ABC News), last update date of the web page, publishing city, publisher, and publishing year are available, they should be provided in the format showed by the examples given in the following table. It should be noted that usually journal articles cannot be cited as web page references.

The following table includes some examples of the references as required by Newpubli.

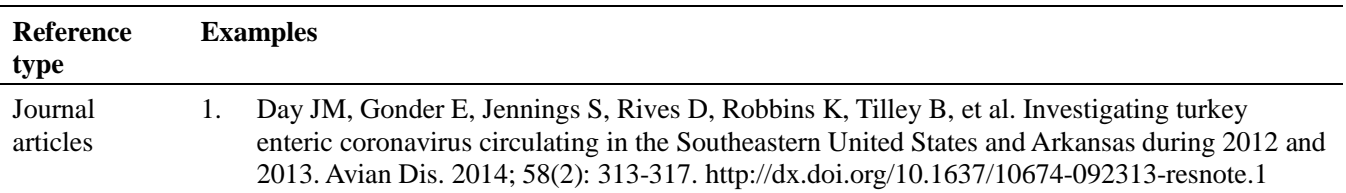

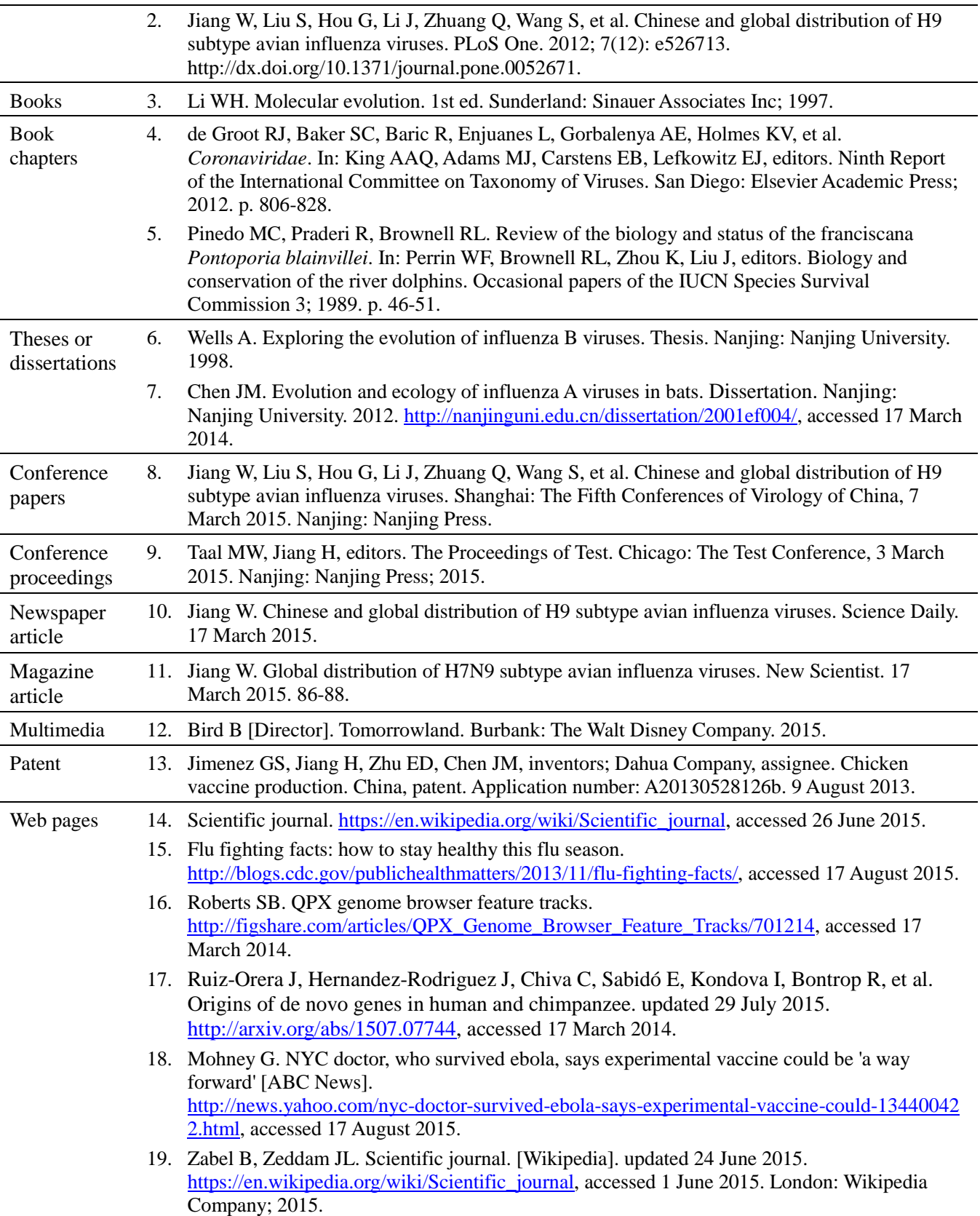

# **8. Guidelines for Preparation of Attachment Files**

Large datasets, large figures, large tables, relevant certificates, relevant written permissions, detailed protocols, multimedia files, etc., can all be submitted as Attachment files.

All Attachment files should be able to be opened with common software tools including Microsoft Office Word, Microsoft Office Excel, Adobe Reader, Window Media Player, QuickTime Player.

We recommend that all Attachment files of a manuscript be less than 10 MB.

Each Attachment file should be saved and submitted using the name like "20150612jmcAT1.png", or "20150612jmcAT2.tif". The beginning numbers of "20150612", for this example, represent the date (year-month-day) of your initial submission of the manuscript, and the low-case letters "jmc" represent the initials of the name of the corresponding author, and the upper-case letters "AT", for this example, represent the file type of "Attachments". The number 4 after "AT", for this example, represents this file is the fourth Attachment file.

All Attachment files should be cited in the main text of the manuscript with the names of Attachment 1, Attachment 2, Attachment 3, etc., in the numerical order.

Attachment files are accessed via hyperlinks attached to their captions, and captions must be listed in the article file at the end of the main text before the section of References. The captions of Attachment files should be formatted like the following examples:

**Attachment 1.** The protocol of the animal experiment (docx, 16 Kb).

**Attachment 2.** Phylogenetic relationships of coronaviruses circulating in birds (tif, 1.1 Mb).

**Attachment 3**. The primers used for amplification and sequencing of the genome of influenza virus (xlsx, 123Kb).

The caption of each Attachment file should be of less than 30 words and followed with the specification of the type and size of the Attachment file in brackets, as showed by the above examples. The legend of an Attachment file, if needed, should be of less than 200 words, and placed after the brackets.

If related work has been submitted to Newpubli or elsewhere, authors should include a copy with the submitted article as an Attachment file which is only for peer review, and will not be published as an Attachment file of the submitted article.

As expressed in the [Editorial Policies](http://www.newpubli.com/article!findGuide.shtml?typeId=8) of Newpubli, if a new software is central to an article published by Newpubli, the associated source code of the software, the documentation for running and installing the software, and a test dataset with associated control parameter settings should be submitted as attachments of the relevant manuscript.

As expressed in the [Editorial Policies](http://www.newpubli.com/article!findGuide.shtml?typeId=8) of Newpubli, if a manuscript is on clinical trials, a copy of the trial protocol approved by the ethics committee and a completed CONSORT checklist should be provided as two Attachment files of the manuscript. Moreover, a copy of the patient consent form should be provided as another Attachment file of the manuscript.

# **9. How to make hyperlinks to Pubmed-indexed references?**

You should make hyperlinks to all Pubmed-indexed references of your manuscript, as showed by the following example.

Step 1. The following is a Pubmed-indexed reference generated by the Endnote software tool:

Monroe SS, Nix WA, Campagnoli R, Icenogle JP, et al. Characterization of a novel coronavirus associated with severe acute respiratory syndrome. Science. 2003; 300(5624): 1394-1399. PubMed PMID: 12730500.

- Step 2. Select the words of "PMID: 12730500" in the reference using the cursor.
- Step 3. Select "Hyperlink" from the "Insert" tab in the "Links" group (Note: "Hyperlink" may exist at another place in the menus of the WORD software), and the "Hyperlink" dialog will appear.
- Step 4. Input the URL "http://www.ncbi.nlm.nih.gov/Pubmed/12730500" as the target of the hyperlink, then the reference will appear as follows: Monroe SS, Nix WA, Campagnoli R, Icenogle JP, et al. Characterization of a novel coronavirus associated with severe acute respiratory syndrome. Science. 2003; 300(5624): 1394-1399. PubMed [PMID: 12730500.](http://www.ncbi.nlm.nih.gov/pubmed/12730500)
- Step 5. Please make hyperlinks to other Pubmed-indexed references in the same way by changing the number in the URL to the corresponding PMID numbers.

# **10. How to make inner hyperlinks in your manuscript?**

You should make hyperlinks, where appropriate, at some places in the main text of your manuscript pointing to tables, figures and references, as showed by the following examples.

(1) The following is an example of making a hyperlink on "Table 1" in the following paragraph pointing to Table 1 at the end of this example.

As given in [Table 1,](#page-9-0) the first-generation journals, such as those having existed before the internet era, are costly printed and distributed using paper, and their published articles are accessible through a subscription business model...

- Step 1. Select the label of "Table 1" above the table at the end of this example using the cursor.
- Step 2. Select "Bookmark" from the "Insert" tab in the "Links" group (Note: "Bookmark" may exist at another place in the menus of the WORD software), and the "Bookmark" dialog will appear.
- Step 3. Type the name of "Tab1" for the bookmark in the "Bookmark name:" field. The bookmark name must contain no spaces.
- Step 4. Select the words of "Table 1" in the main text of the manuscript using the cursor.
- Step 5. Select "Hyperlink" from the "Insert" tab in the "Links" group (Note: "Hyperlink" may exist at another place in the menus of the WORD software), and the " Hyperlink" dialog will appear.
- Step 6. Select the bookmark of "Tab1" as the target of the hyperlink.

#### <span id="page-9-0"></span>**Table 1.** The features of four generations of academic journals.

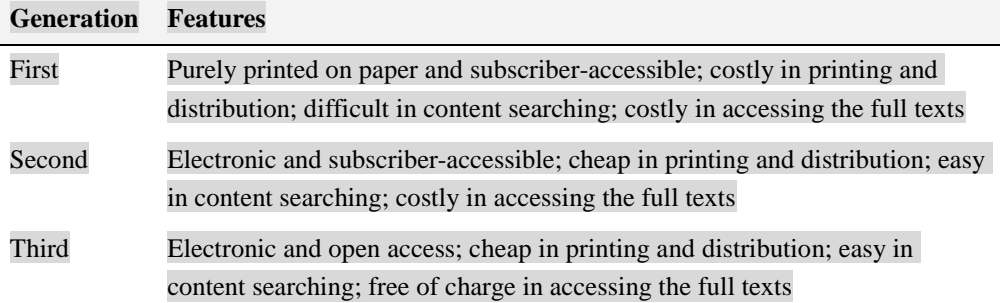

(2) The following is an example of making a hyperlink on "Figure 2" in the following paragraph pointing to Figure 2 at the end of this example.

As showed in [Figure 2,](#page-10-0) the positive percentage of PdCoVs in the samples of pigeons, 26.12% (146/559), was significantly higher than that in the samples of ducks (0.55%, 8/1444), chickens (0.08%, 2/2518), geese (0.20%, 1/494), with  $P < 0.01$  by the Chi-square test...

- Step 1. Place the cursor on the line above the figure of Figure 2.
- Step 2. Select "Bookmark" from the "Insert" tab in the "Links" group (Note: "Bookmark" may exist at another place in the menus of the WORD software), and the "Bookmark" dialog will appear.
- Step 3. Type the name of "Fig2" for the bookmark in the "Bookmark name:" field.
- Step 4. Select the words of "Figure 2" in the above paragraph using the cursor.
- Step 5. Select "Hyperlink" from the "Insert" tab in the "Links" group (Note: "Hyperlink" may exist at another place in the menus of the WORD software), and the " Hyperlink" dialog will appear.
- Step 6. Select the bookmark of "Fig2" as the target of the hyperlink.

<span id="page-10-0"></span>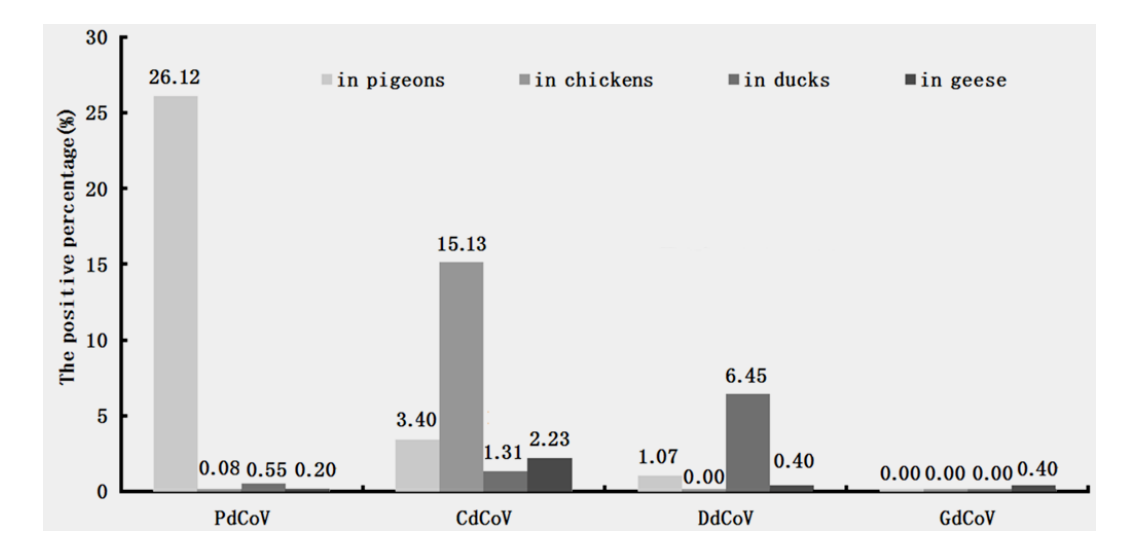

(3) The following is an example of making a hyperlink on "1" at the end of the following paragraph pointing to Reference 1 at the end of this example.

<span id="page-10-1"></span>Some Coronaviruses (CoVs) are highly dangerous to humans. For example, severe acute respiratory syndrome (SARS) CoV caused an epidemic in 2003 which resulted in 775 humans deaths. In recent years, Middle East respiratory syndrome (MERS) CoV has caused human infections in multiple countries and has claimed hundreds of human lives [\[1\]](#page-10-1).

- Step 1. Select the "1." In the reference placed at the end of this example using the cursor.
- Step 2. Select "Bookmark" from the "Insert" tab in the "Links" group (Note: "Bookmark" may exist at another place in the menus of the WORD software), and the "Bookmark" dialog will appear.
- Step 3. Type the name of "Ref1" for the bookmark in the "Bookmark name:" field.
- Step 4. Select the "1" at the end of the above paragraph using the cursor.
- Step 5. Select "Hyperlink" from the "Insert" tab in the "Links" group (Note: "Hyperlink" may exist at another place in the menus of the WORD software), and the "Hyperlink" dialog will appear.
- Step 6. Select the bookmark of "Ref1" as the target of the hyperlink.

Rota PA, Oberste MS, Monroe SS, Nix WA, Campagnoli R, Icenogle JP, et al. Characterization of a novel coronavirus associated with severe acute respiratory syndrome. Science. 2003; 300(5624): 1394-1399. PubMed PMID: 12730500.

#### **11. Guidelines for Preparation of News Manuscripts**

If you think your article published by Newpubli or Newpubli Express is of interests for common readers, you can submit a news manuscript describing your article in the format of news to Newpubli for publication. The news manuscript should be of no longer than 1200 words, no more than one figure or table, and no references. Each news manuscript should be of only one author who should be the corresponding author of your article. The news manuscript should be submitted within two weeks after your article has been published by Newpubli as a corrected preprint or formal article.

#### **© 2016 Newpubli Corporation**